# Подключение через COM (RS-232) ККТ 801-Ф

- [Введение](#page-0-0)
- [Подключение на сервере УКМ 4](#page-0-1)
	- [Настройка устройства](#page-1-0)
- [Дополнительные настройки на сервере УКМ 4](#page-16-0)
	- [Параметры магазина](#page-16-1)
	- [Изменения формата печати товарной позиции](#page-19-0)
	- [Состояние ККТ](#page-19-1)
	- [Вспомогательные источники](#page-20-0)

# <span id="page-0-0"></span>Введение

Здесь представлена краткая инструкция по подключению и последующей настройке ККТ к программному продукту УКМ 4.

Данная статья не является руководством по эксплуатации ККТ СП 801-Ф и не дает полное описание функциональных возможностей контрольно-кассовой техники этой серии.

Для получения соответствующей документации обратитесь в технический департамент компании "Сервис Плюс".

### COM (RS-232)

К ККТ подключено 2 интерфейсных кабеля:

- RS-232 для связи с кассой;

- Ethernet для подключения к ОФД через Internet.

<span id="page-0-1"></span>Подключение на сервере УКМ 4

Необходимо [добавить в профиль конфигурации оборудования устройство](https://manual.retail-soft.pro/pages/viewpage.action?pageId=50615332#id--connectitem) ККТ СП101-Ф/СП402-Ф/СП802-Ф (COM порт без PPP):

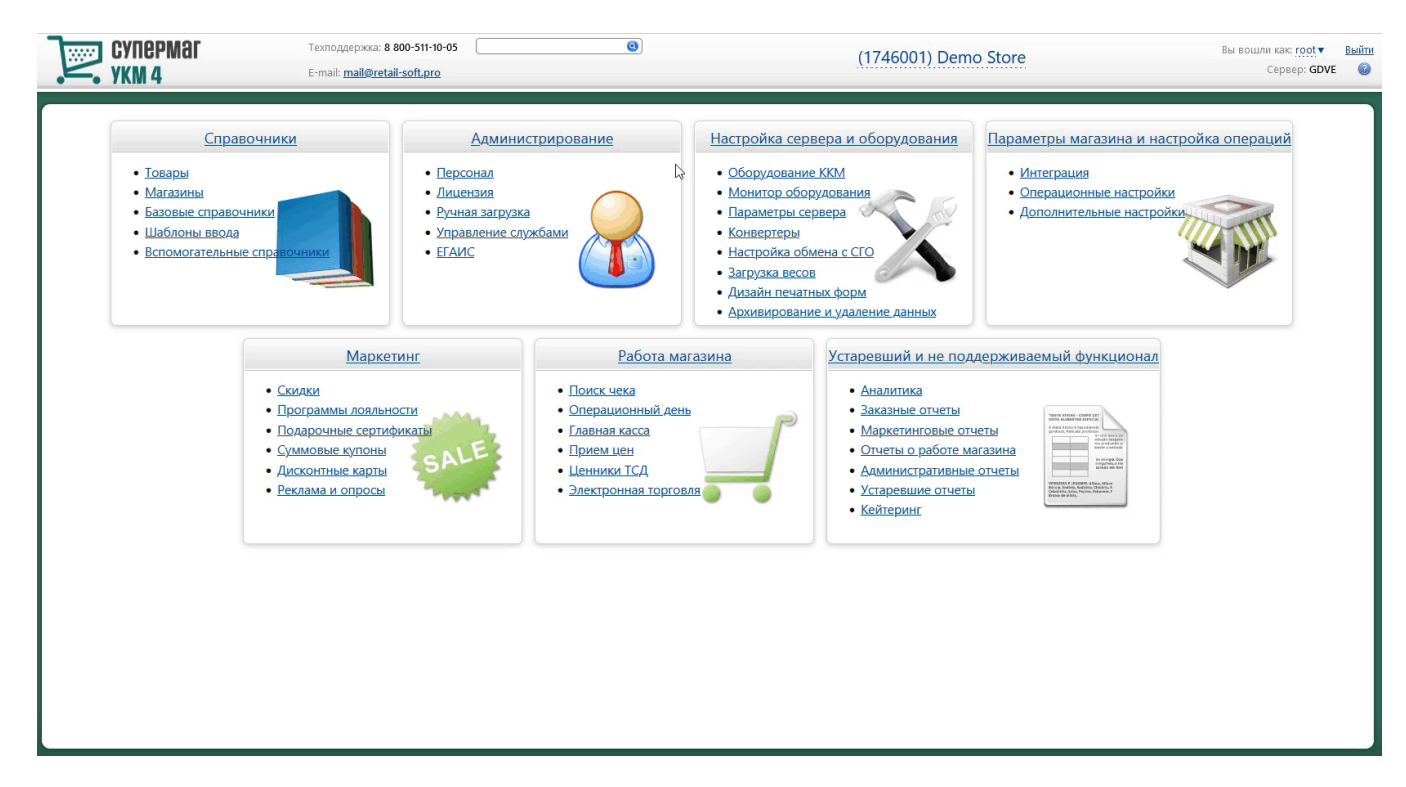

Важно! Для успешного запуска кассы с ККТ, подключенного через СОМ-порт, необходимо отключить режим PPP на устройстве.

# <span id="page-1-0"></span>Настройка устройства

Основное меню настроек ККТ СП 801-Ф имеет расширенный список инструментов, позволяющих более детально и точно скорректировать взаимодействие между УКМ 4 и ККТ.

Ниже дана краткая характеристика и описание возможных параметров.

Важно! После каждого изменения настроек ККТ 801-Ф на сервере УКМ 4, на кассе необходимо выполнять Z-отчёт для вступления новых параметров в силу. Такова особенность ККТ 801-Ф.

# Устройство "ККТ СП801-Ф"

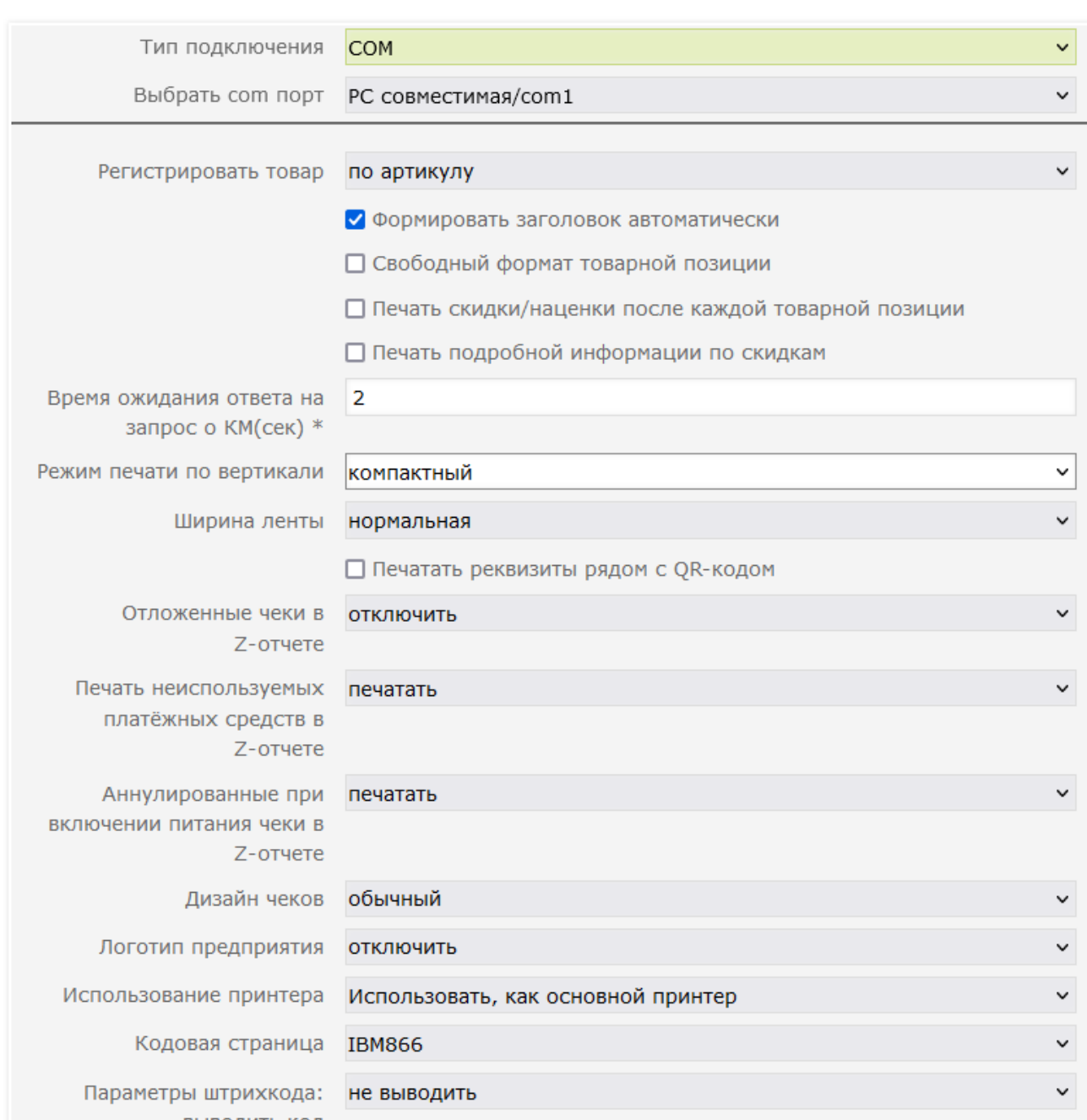

 $\pmb{\times}$ 

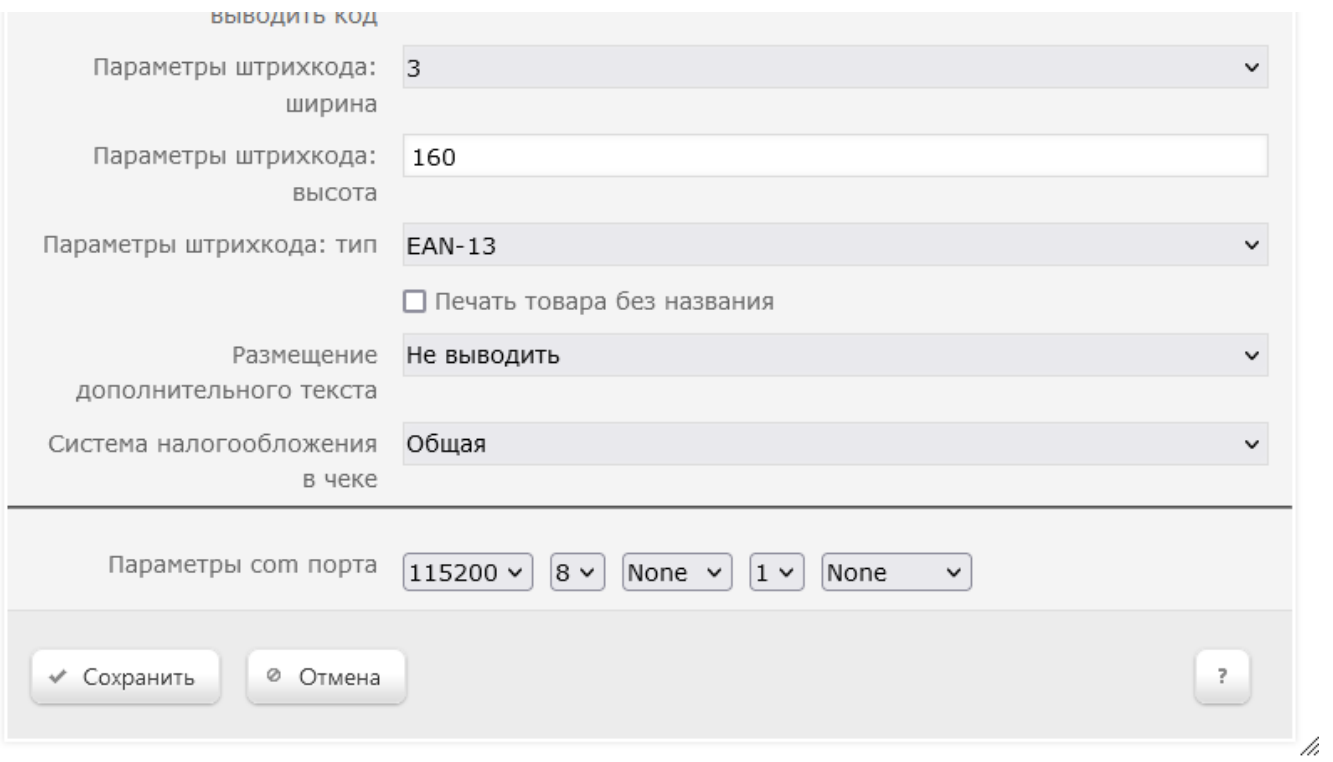

# 1. Тип подключения – выпадающий список с выбором типа подключения: COM, TCP, PPP:

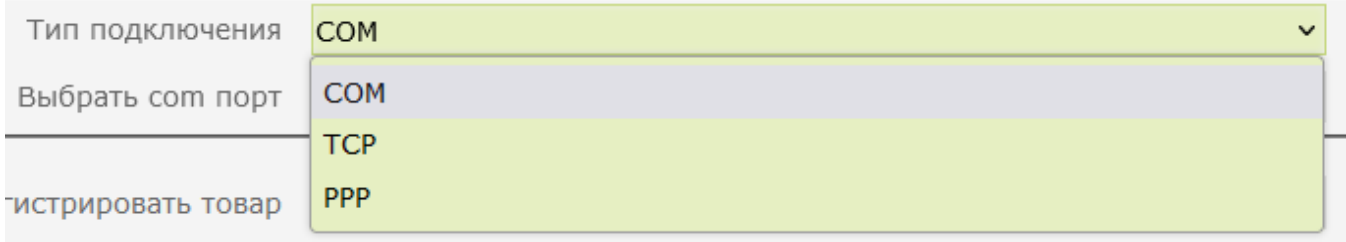

2. Выбрать com порт – список включает 20 возможных COM-портов для подключения ККТ к кассовому аппарату:

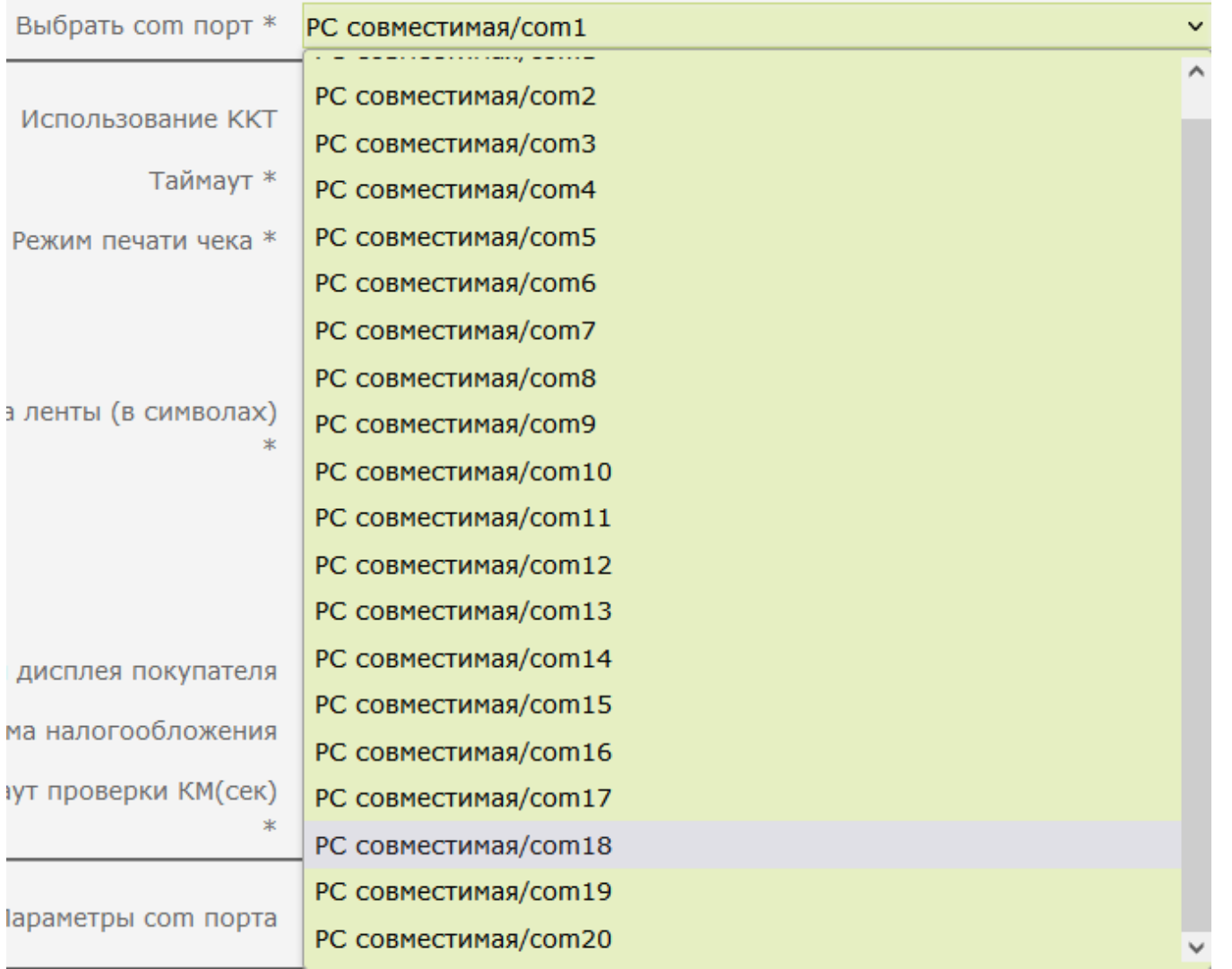

3. Регистрировать товар – способ регистрации товара в чеке. По умолчанию, установлено значение по артикулу. Режим по штрихкоду не работает с типом печати чека Группировкой по артикулам или в режиме Свободн ый формат товарной позиции. Если же такие настройки применены на кассу, то запрета на выполнение операций с чеками на кассе не будет, но будут применены параметры по умолчанию, т.е. значение по артикулу:

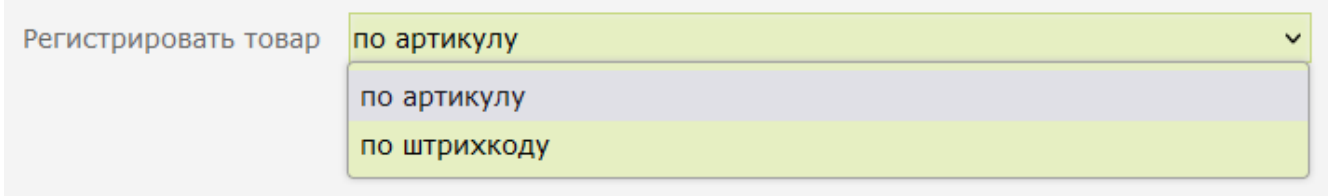

4. Формировать заголовок автоматически – режим печати заголовка. По умолчанию, параметр включен. При выключенном параметре заголовок документа будет формировать ККТ.

5. Свободный формат товарной позиции (free line) – режим печати чека, позволяющий применять формат печати чека [из скриптов lua](https://manual.retail-soft.pro/pages/viewpage.action?pageId=50615357#id--lua), где можно изменить формат печати товарной позиции.

6. Печать скидки/наценки после каждой товарной позиции – режим печати скидок в чеке под каждой товарной позицией. Поддержано исключительно в режиме free line.

Пример:

Слева – чек с выключенной опцией, справа – с включённой:

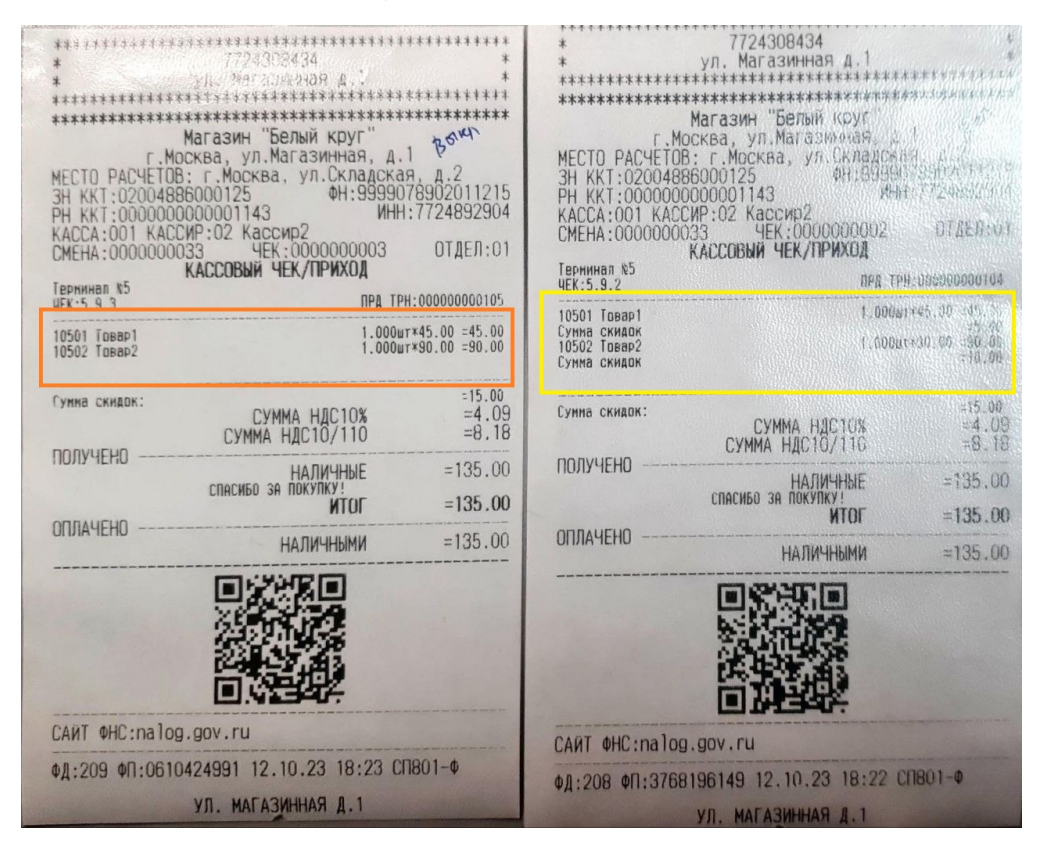

7. Печать подробной информации по скидкам – режим печати скидок в чеке после блока товарных позиций. Поддержано исключительно в режиме free line.

Пример:

#### Слева – чек с выключенной опцией, справа – с включённой:

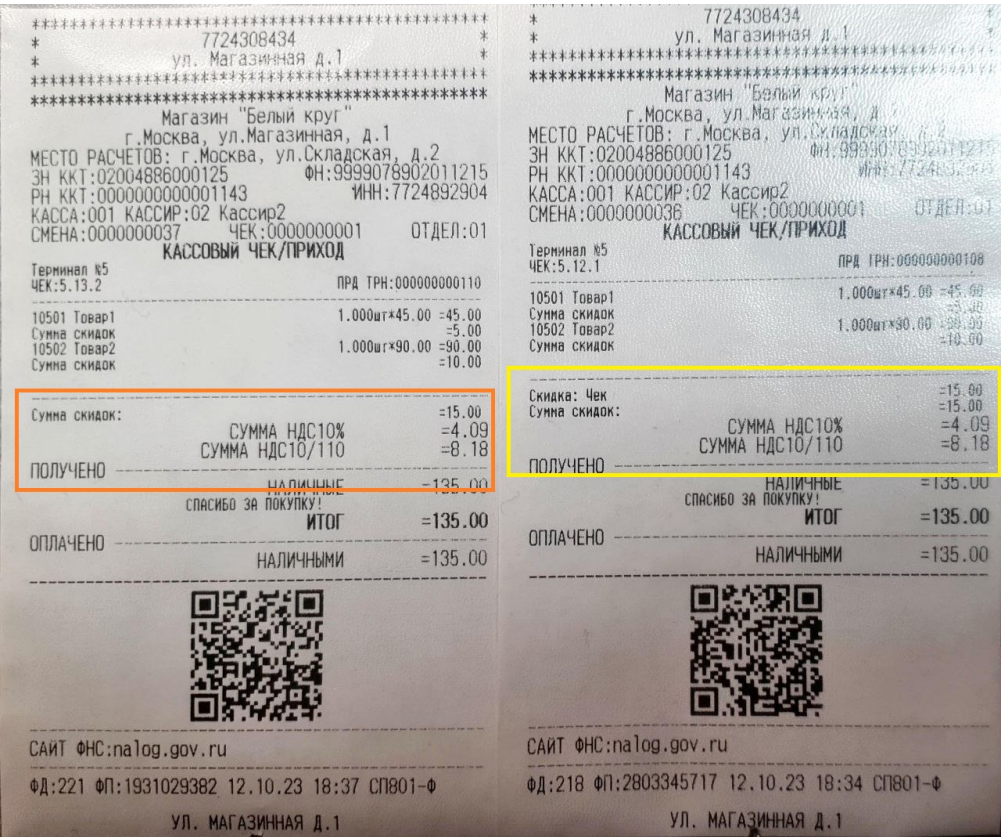

8. Время ожидания ответа на запрос о КМ(сек) – время ожидания ответа от оператора информационных систем маркировки (ОИСМ). Измеряется в секундах. Значение по умолчанию составляет 2 сек.

9. Режим печати по вертикали – режим печати чека, сжимающий текст документа путем изменения размера шрифта, при этом не изменяя печатную форму чека. По умолчанию, установлено значение компактный:

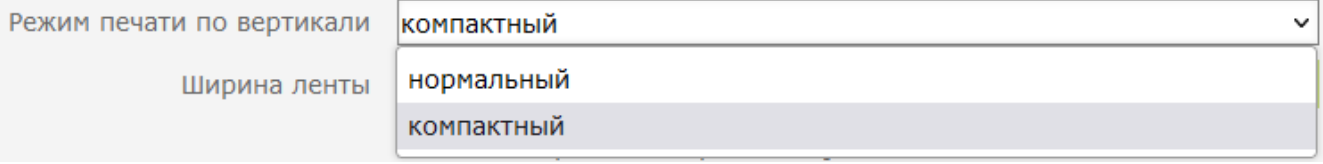

Пример:

Слева напечатан чек в режиме нормальный, справа – компактный:

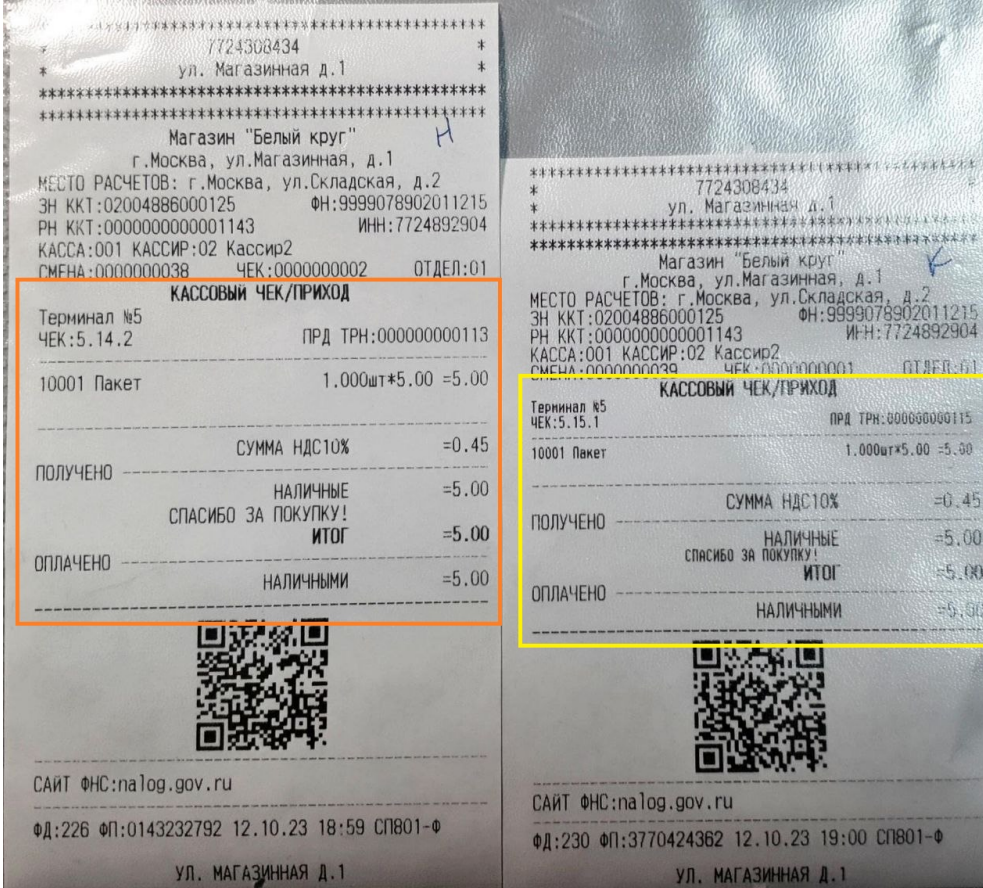

10. Ширина ленты – режим печати документа с форматом для нормальной ленты (80мм) и узкой (57мм):

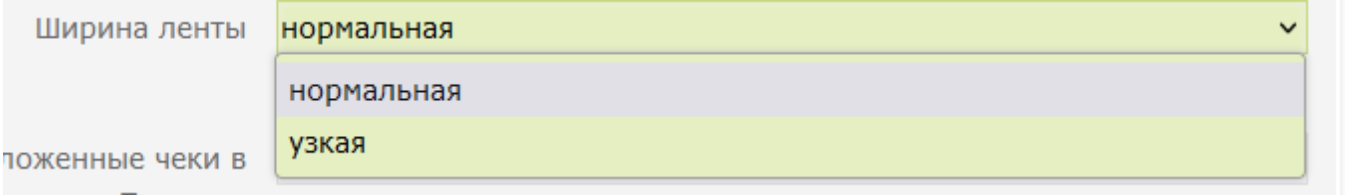

Пример:

Слева напечатан чек в режиме нормальная, справа - узкая.

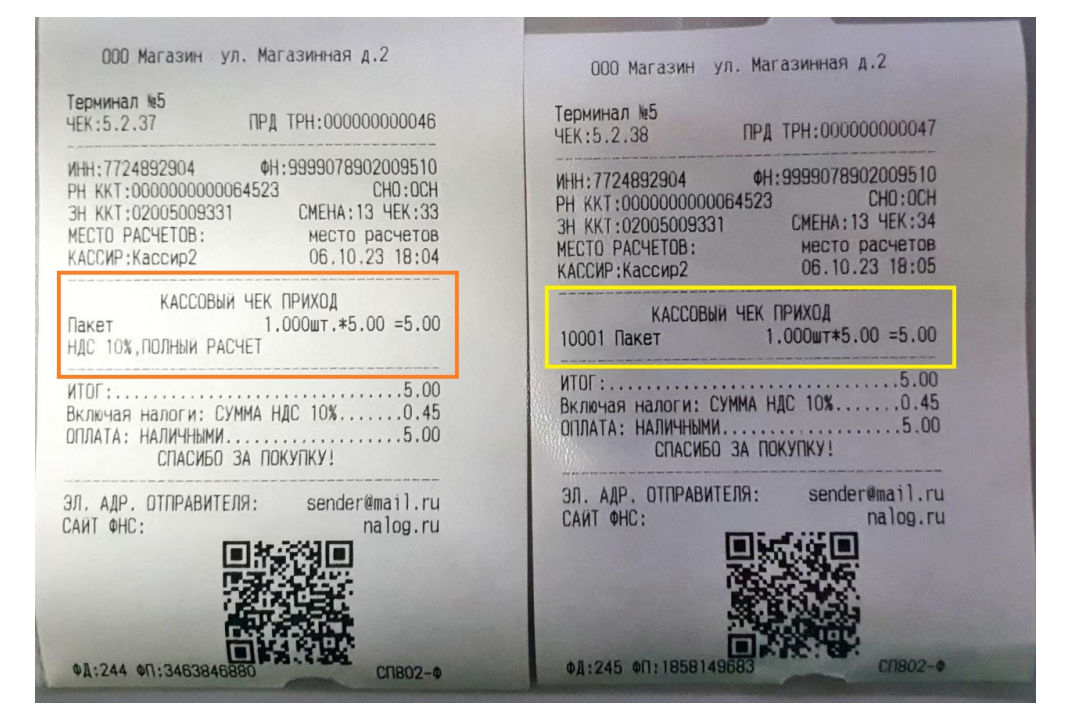

11. Печатать реквизиты рядом с QR-кодом – режим печати QR-кода в чеке. При включенном режиме сжимается блок информации в конце чека. Данный режим значительно экономит печатную ленту.

Пример:

Первый чек – с выключенной опцией, второй чек – с включенной опцией, третий – с включенной опцией и в режиме печати на узкой ленте:

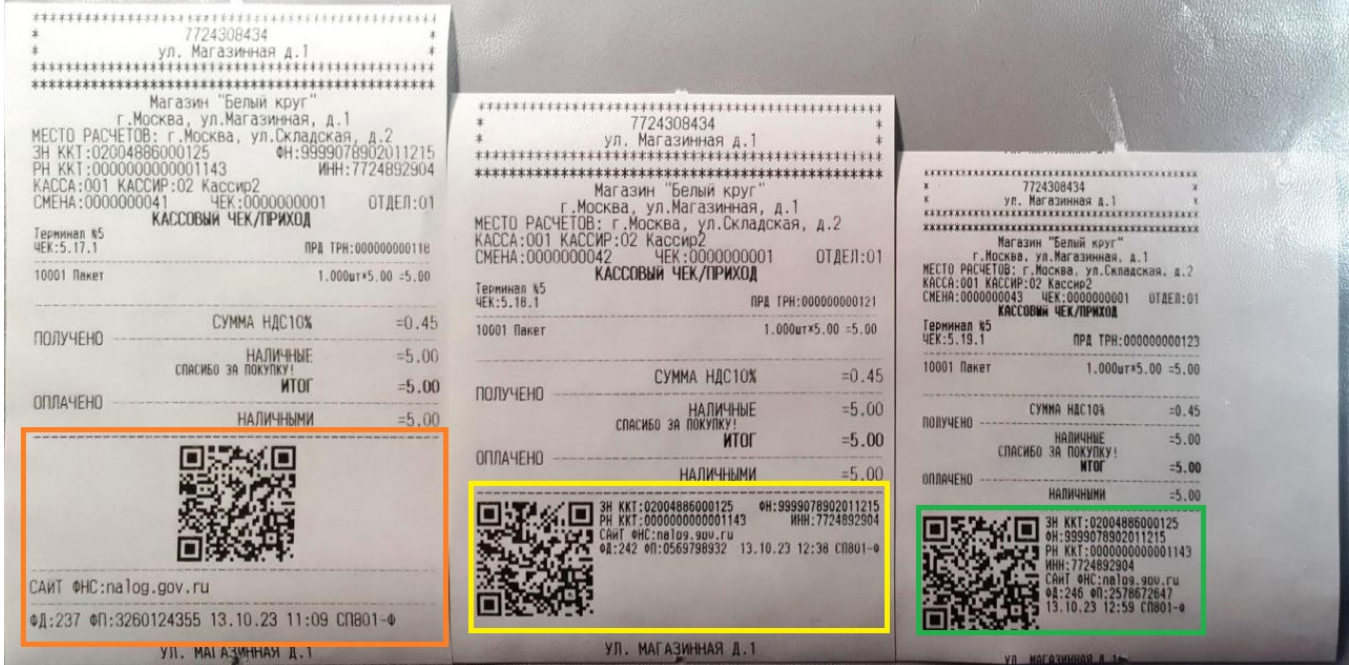

12. Отложенные чеки в Z-отчете – данная настройка утратила свою актуальность и ни на что не влияет.

13. Печать неиспользуемых платёжных средств в Z-отчете – данная настройка утратила свою актуальность и ни на что не влияет.

14. Аннулированные при включении питания чеки в Z-отчете – данная настройка утратила свою актуальность и ни на что не влияет.

15. Дизайн чеков – режим печати чека, позволяющий печатать его в обычном формате или в экономичном:

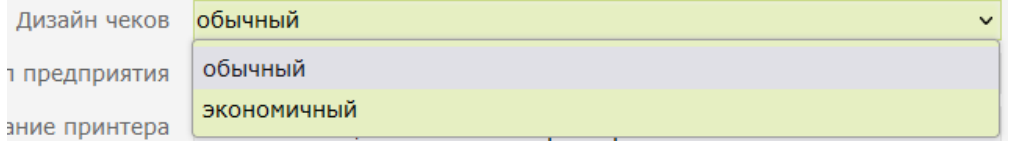

При переключении на экономичный режим, открывается дополнительное меню настроек. Поля заполняются в формате символов:

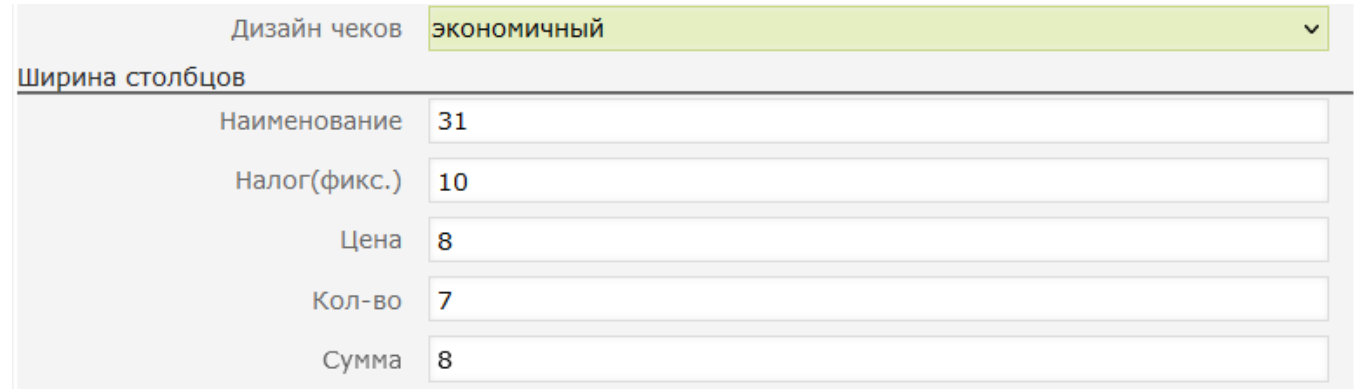

16. Логотип предприятия – режим печати логотипа. Загрузка и настройка логотипа выполняется через специальную утилиту для ККТ 801-Ф:

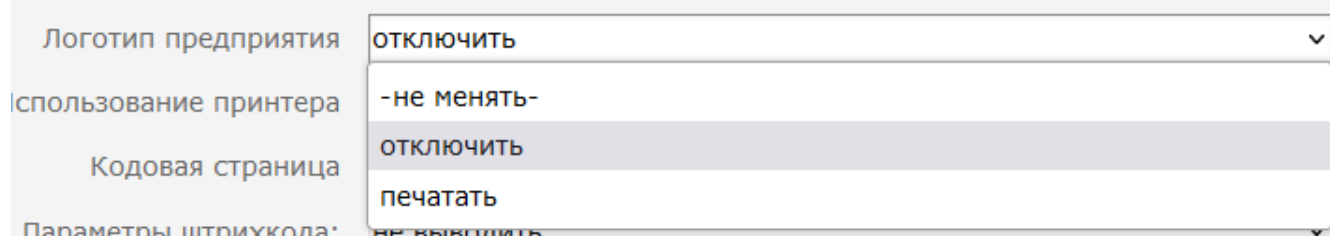

17. Использование ККТ – список доступных режимов использования ККТ. В случае использования одного ККТ, рекомендуется применять режим Использовать, как основной принтер:

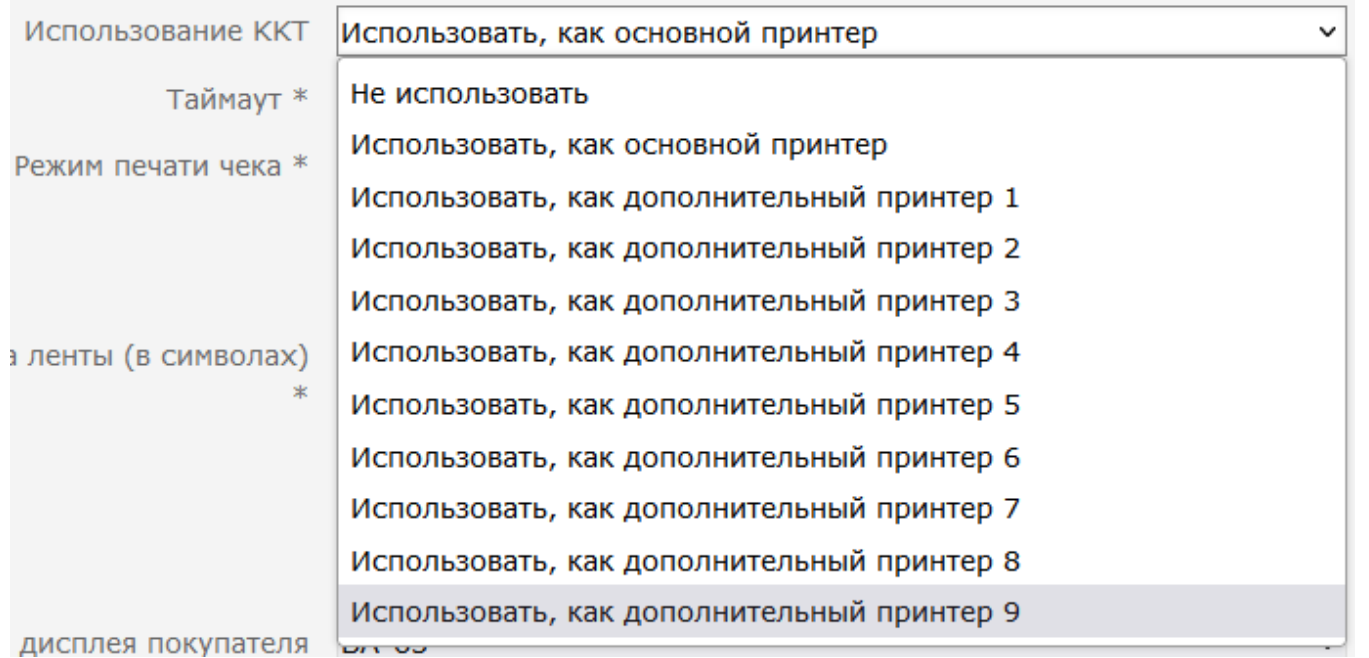

18. Кодовая страница – список поддержанных кодировок. Параметр влияет на формат общения с ККТ. Значение по умолчанию – IBM866:

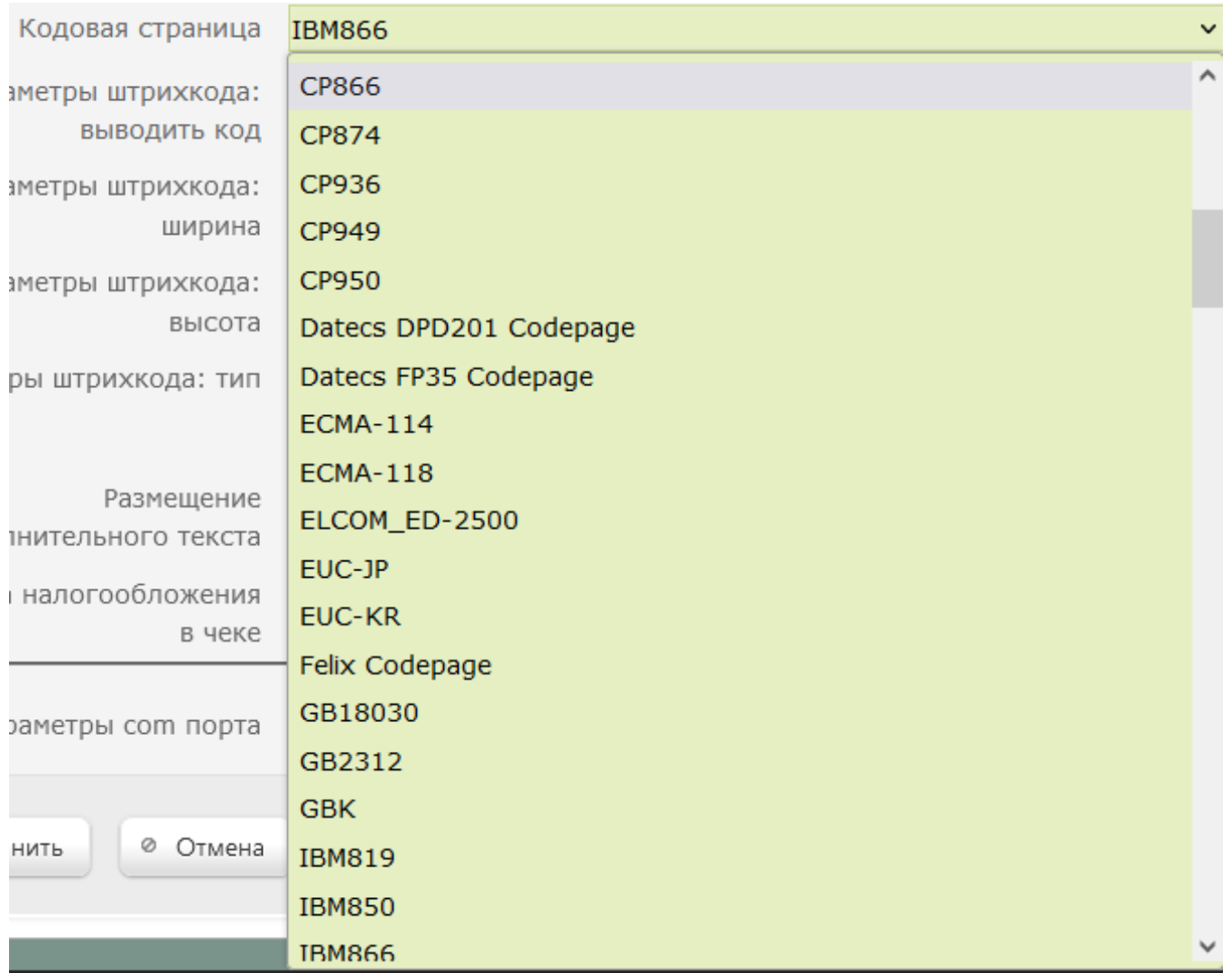

1<mark>9. Параметры штрихкода: выводить код</mark> – режим печати штрих-кода в чеке (функция **Печатать ШК для идентификации чека**) или отдельными документами (купоны). Для печати номера штрих-кода доступны следующие варианты:

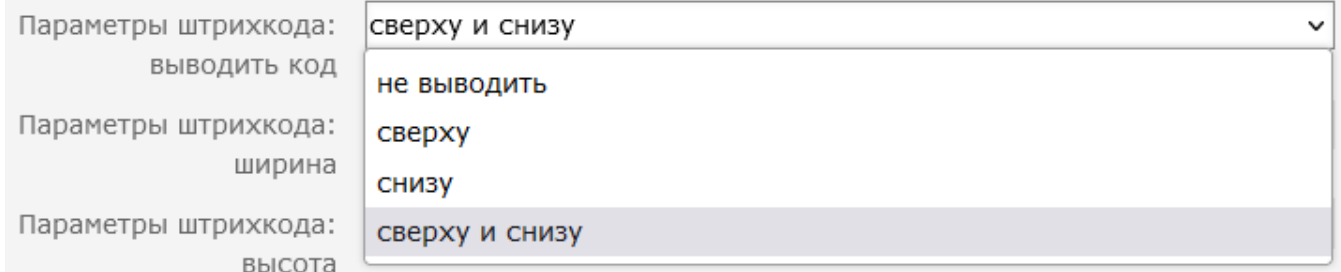

Пример 1:

### Слева – чек с идентификатором штрих-кода чека в режиме не выводить. Справа – чек с идентификатором штрих-кода чека в режиме сверху:

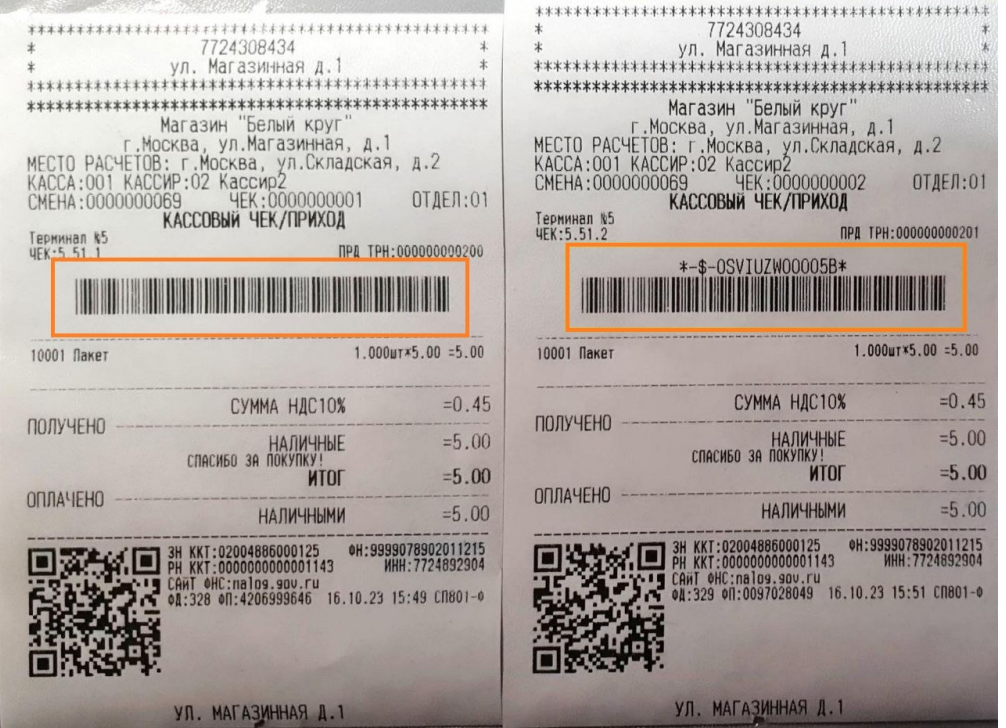

Пример 2:

Слева – документ купона в режиме снизу. Справа – документ купона в режиме сверху и снизу:

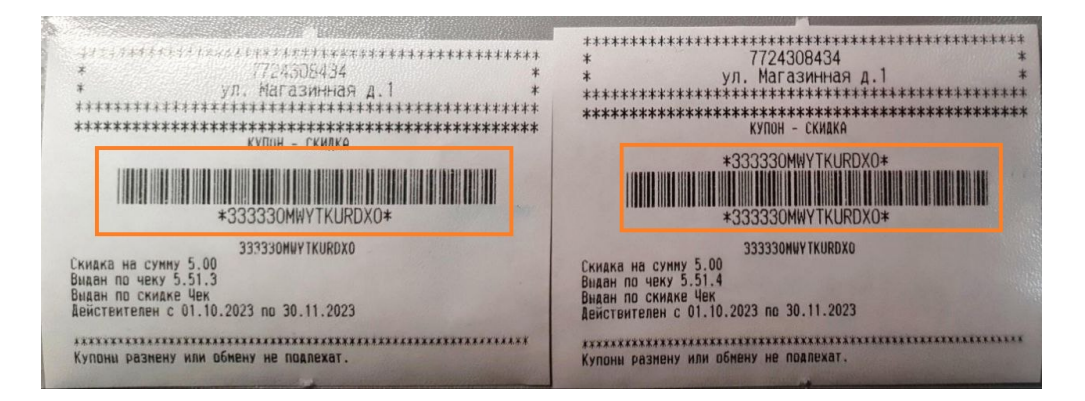

#### 20. Параметры штрихкода: ширина – ширина печати штрих-кода.

21. Параметры штрихкода: высота – высота печати штрих-кода.

Пример:

Слева – 3x150, справа – 4x50:

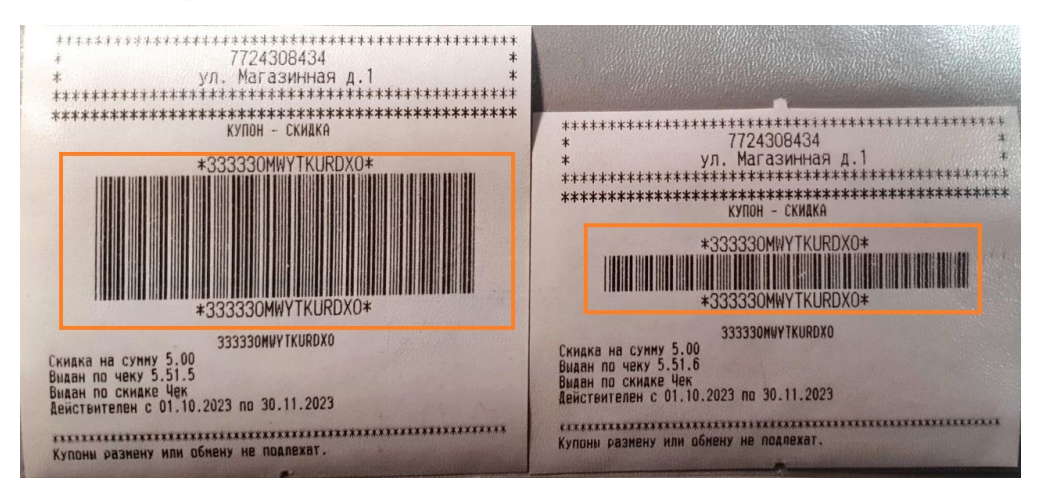

22. Параметры штрихкода: тип – формат печати штрихкода:

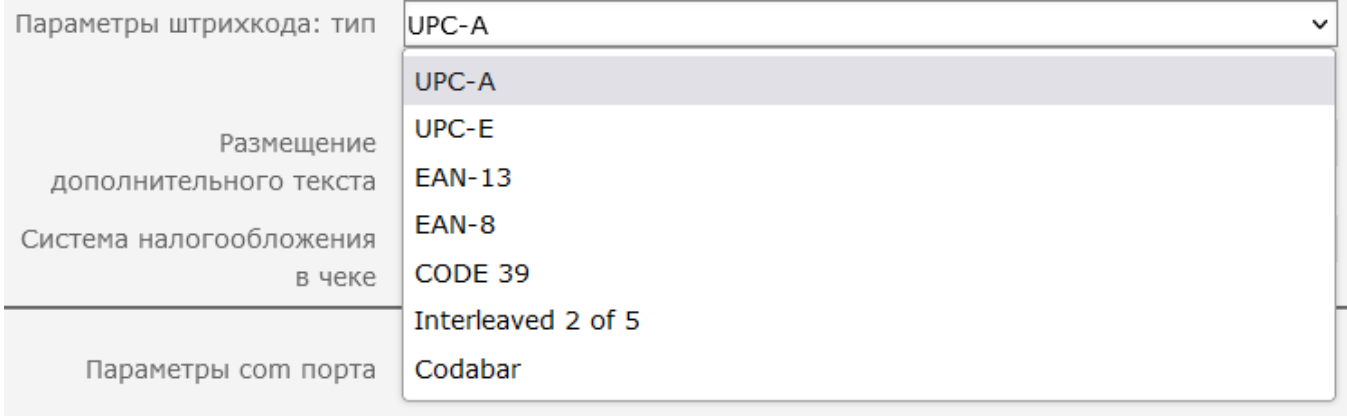

23. Печать товара без названия - режим печати чека, при котором не печатается наименование товара. Данная настройка не работает в режиме Свободный формат товарной позиции.

#### Пример:

#### Слева – чек с выключенной опцией, справа – с включённой:

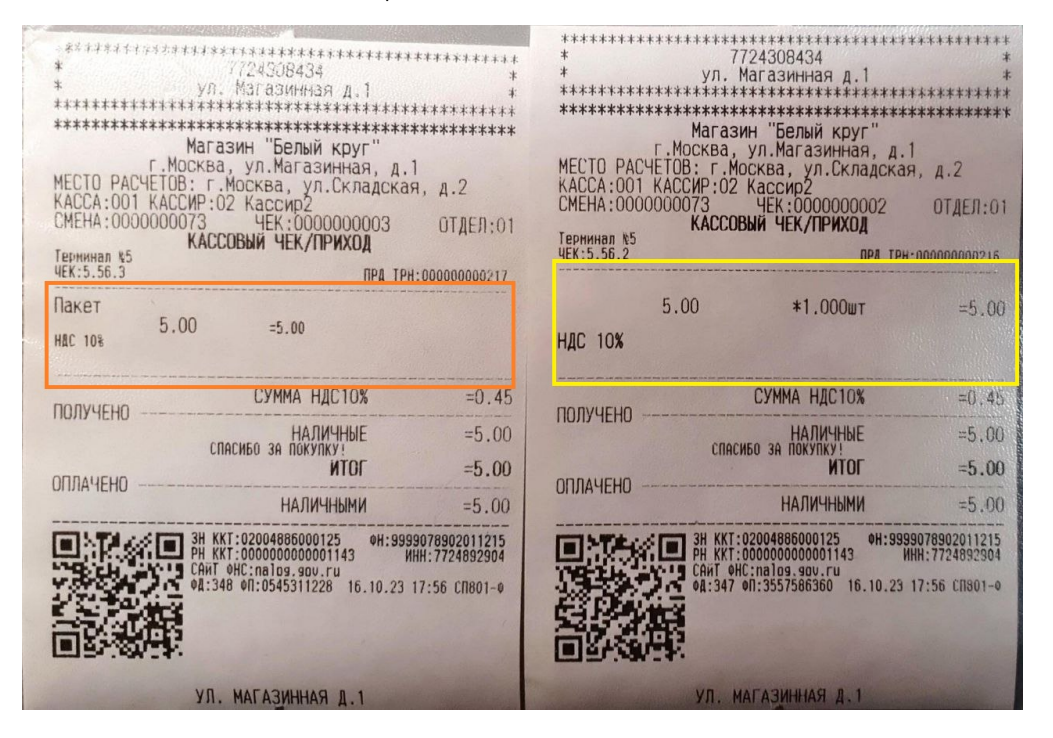

24. Размещение дополнительного текста – варианты вывода дополнительного текста на чеке:

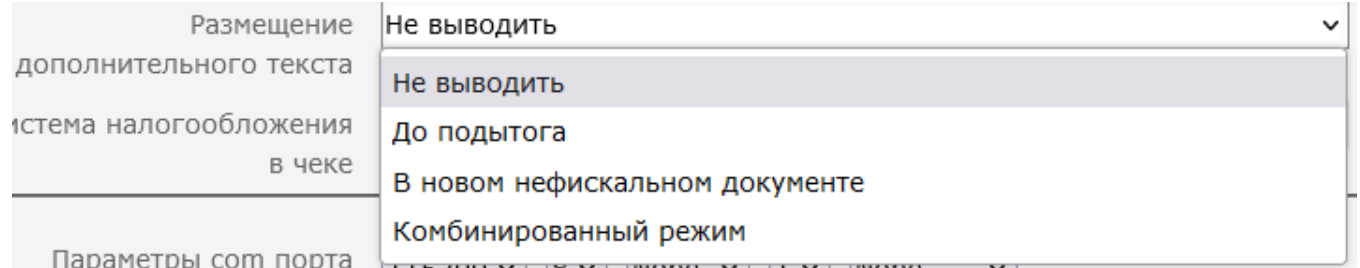

25. Система налогообложения – список основных систем налогообложения, действующих на территории РФ:

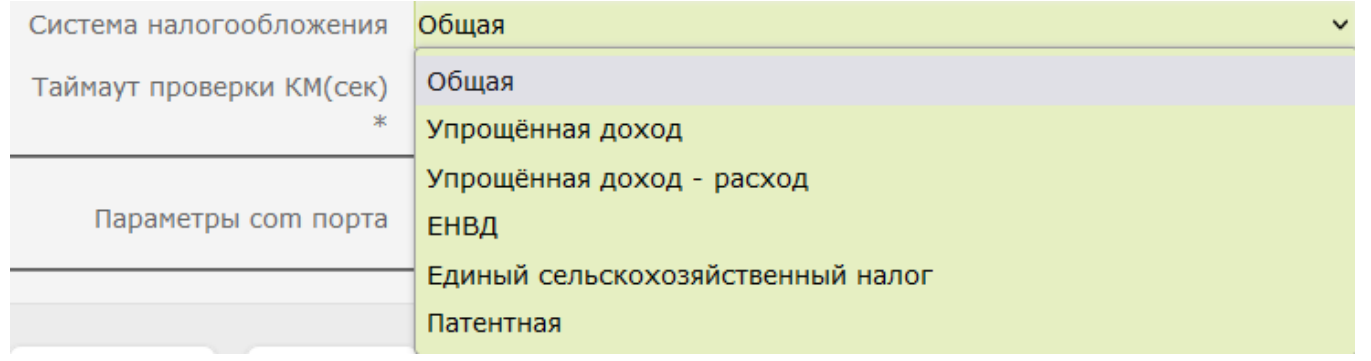

26. Параметры com порта – конфигуратор, используемый для настройки параметров подключения устройства к контрольно-кассовому аппарату:

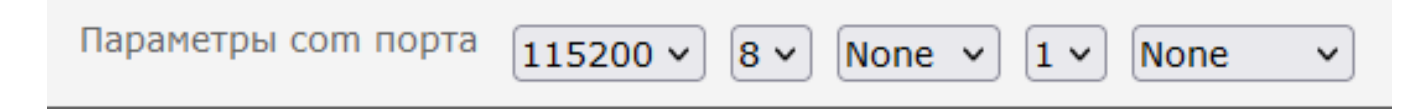

<span id="page-16-0"></span>Дополнительные настройки на сервере УКМ 4

# <span id="page-16-1"></span>Параметры магазина

В [параметрах магазина](https://manual.retail-soft.pro/pages/viewpage.action?pageId=50615341#id--shopparams) в разделе Справочники – Магазины на сервере УКМ 4 доступны дополнительные опции, влияющие на функциональные возможности ККТ:

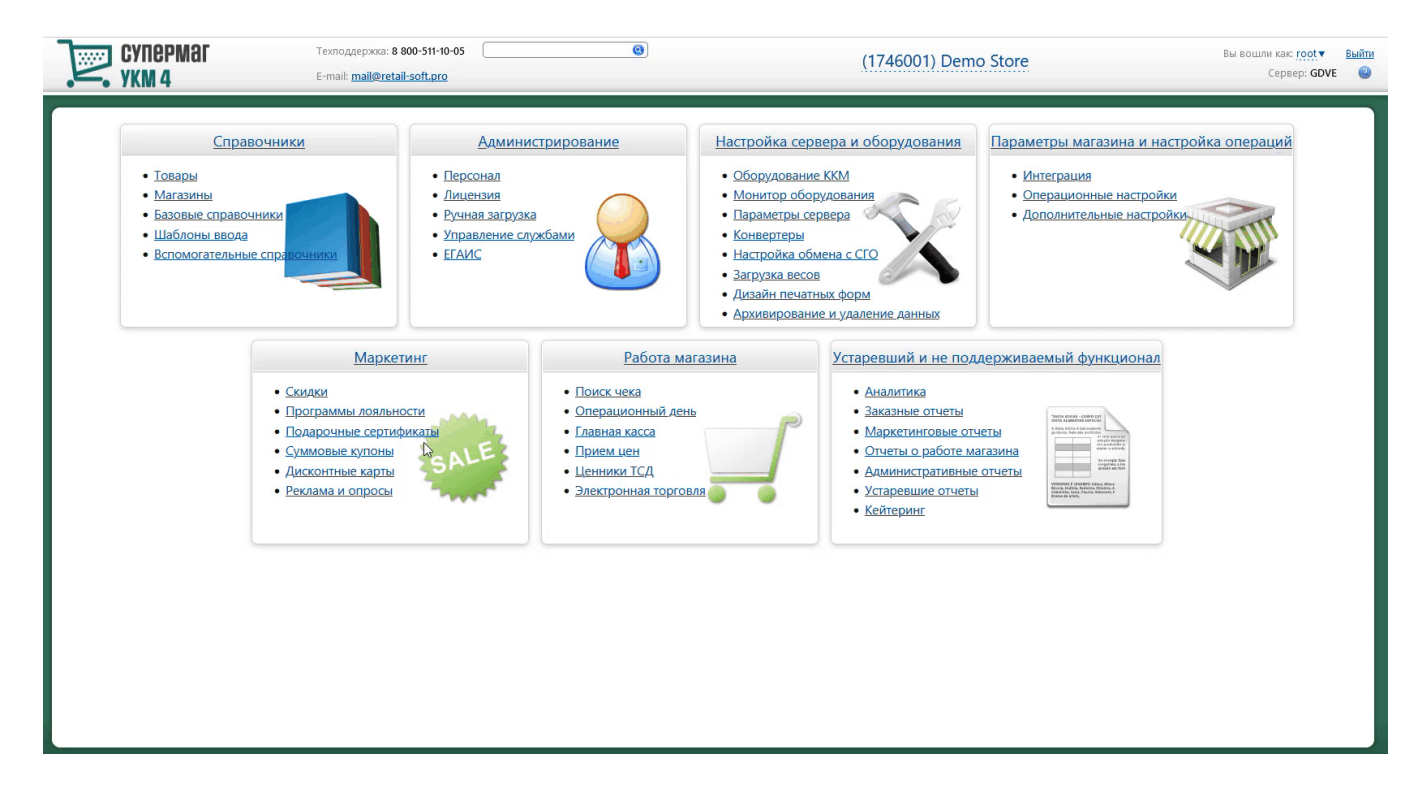

#### 1. [Печать банковского слипа в составе чека](https://manual.retail-soft.pro/pages/viewpage.action?pageId=50615341#id--slips):

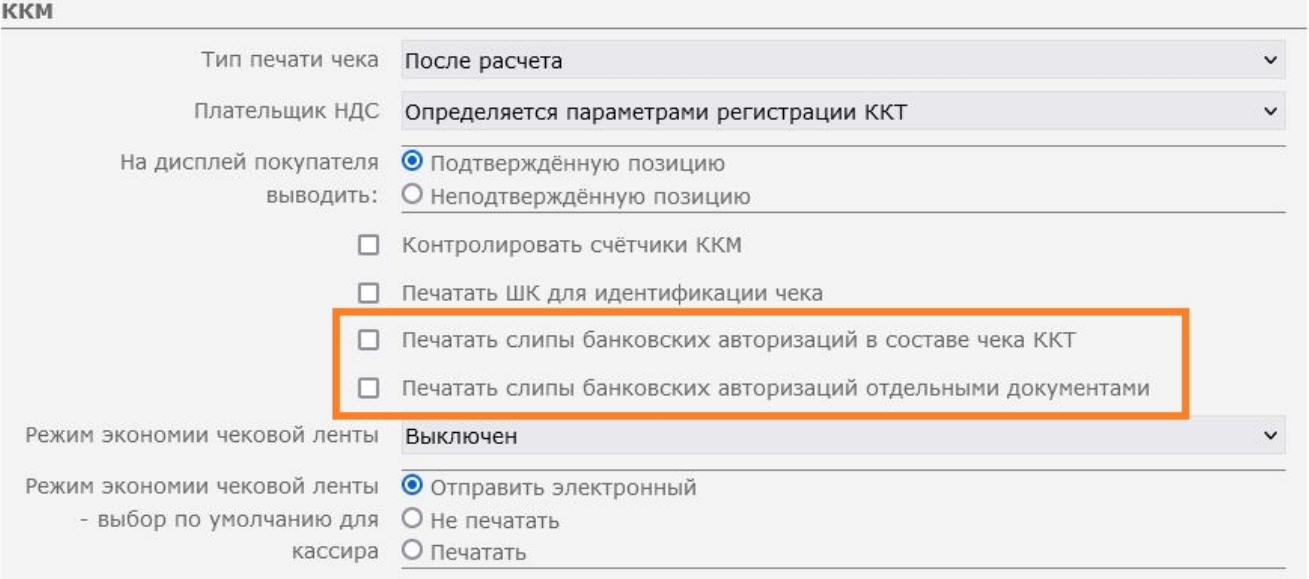

#### 2. [Режим экономии чековой ленты:](https://manual.retail-soft.pro/pages/viewpage.action?pageId=50615341#id--econom)

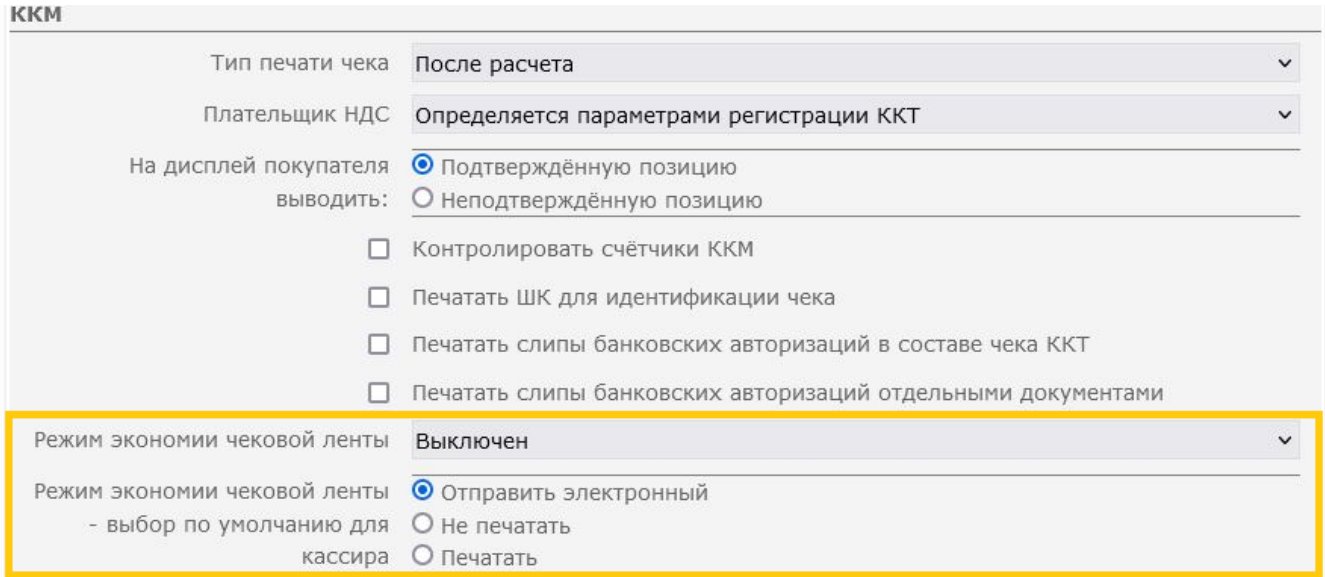

3. Печатать ШК для идентификации чека – если параметр активен, то кассовые терминалы будут печатать на чеке штрихкод, по которому в дальнейшем можно идентифицировать данный чек (дополнительно требуется включение параметра **Параметры штрихкода: выводить штрихкод снизу** в настройках фискального принтера):

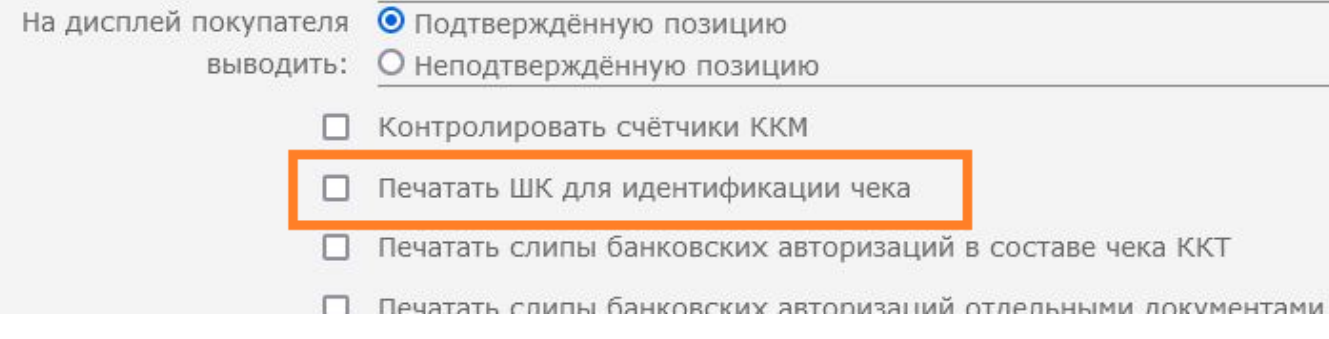

4. [Признак плательщика НДС](https://manual.retail-soft.pro/pages/viewpage.action?pageId=50615341#id--vatpay):

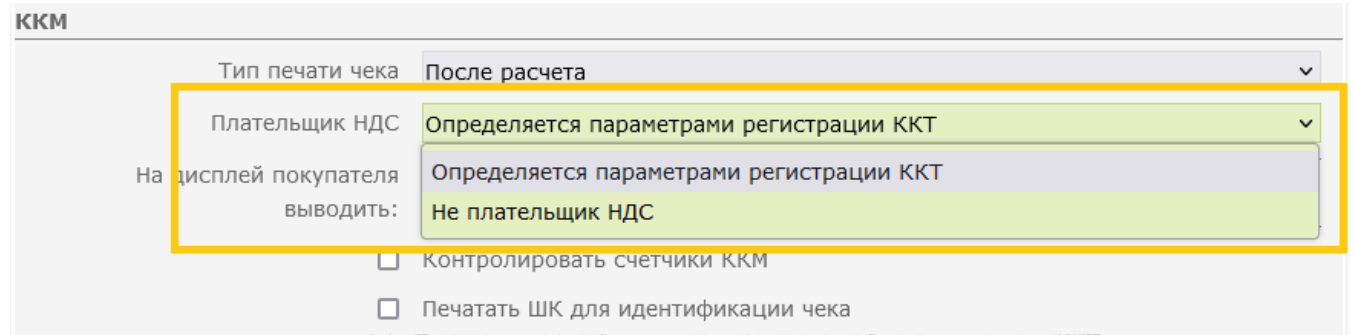

### 5. [Тип печати чека](https://manual.retail-soft.pro/pages/viewpage.action?pageId=50615341#id--printtype) – перечень режимов печати чека. Режим Во время расчета не поддержан для ККТ:

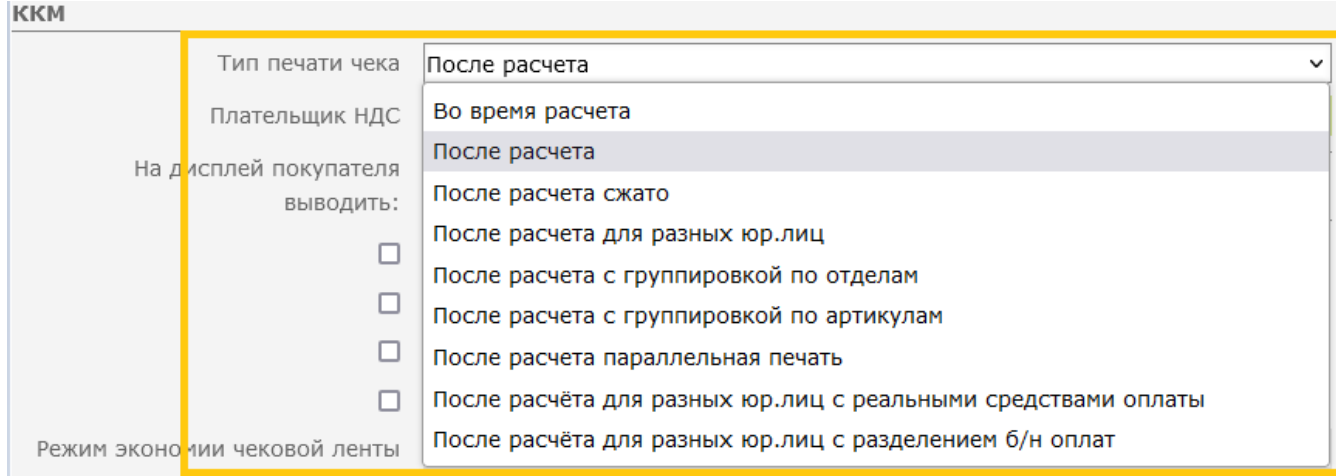

# <span id="page-19-0"></span>[Изменения формата печати товарной позиции](https://manual.retail-soft.pro/pages/viewpage.action?pageId=50615357)

# <span id="page-19-1"></span>Состояние ККТ

Раздел кассового сервера [Настройка сервера и оборудования – Монитор оборудования – Состояние ККТ \(вкладка справа\)](https://manual.retail-soft.pro/pages/viewpage.action?pageId=50615339#id--condition) содержит информацию о типе, настройках, версии протокола и версии ФФД для подключенных к кассе ККТ:

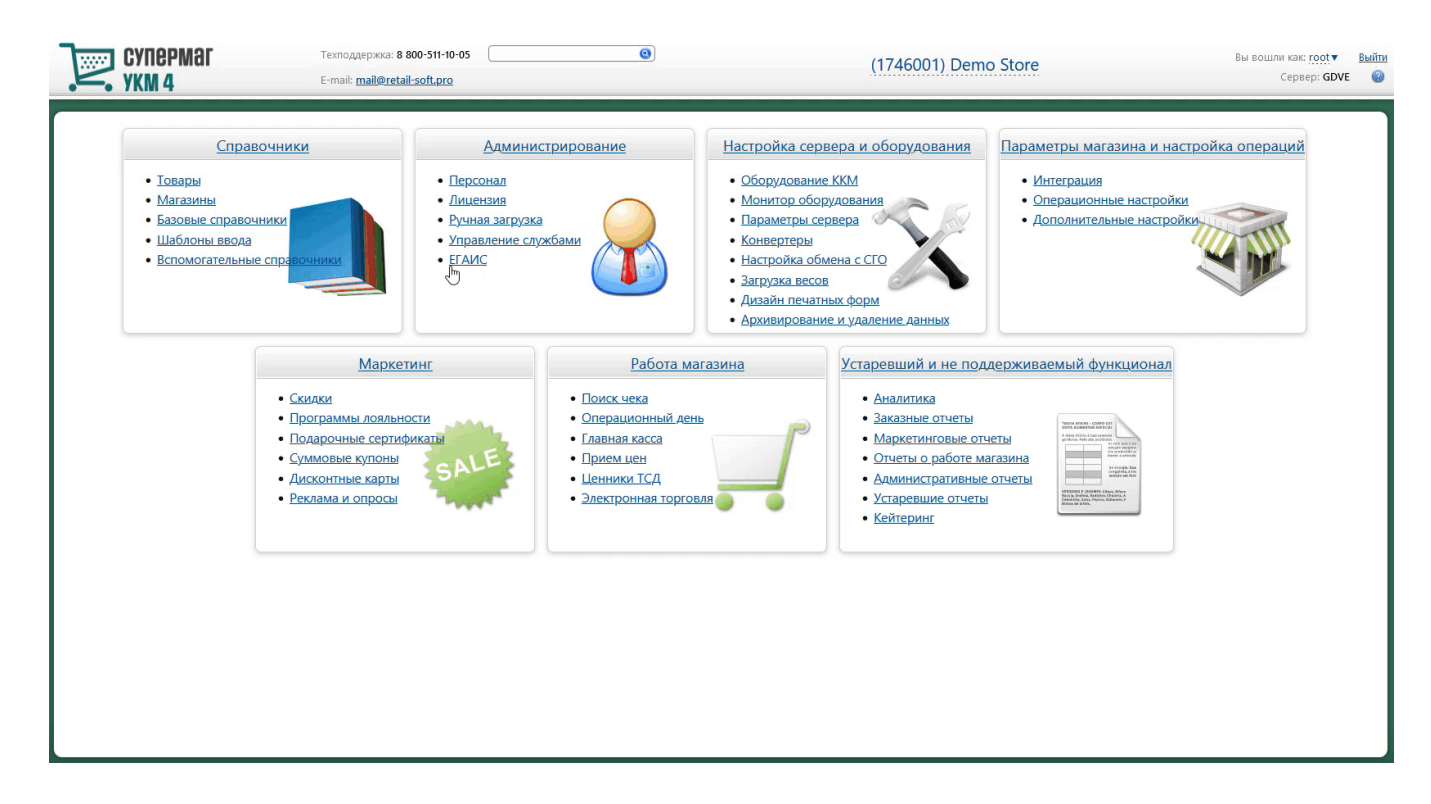

### <span id="page-20-0"></span>Вспомогательные источники

Последняя актуальная версия для ККТ СП801-Ф – 8.02.32.